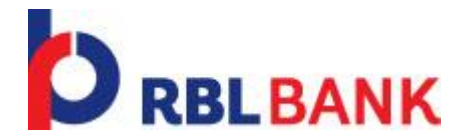

# FAQ's (Frequently Asked Questions):

#### **What are the benefits of using net banking?**

Net Banking is like having access to branch at any time and being able to get a lot of the services that you get in a branch at your computer.

With The RBL Bank Net Banking you can view all the transactions in your banking accounts, view your current balance, transfer funds within Own accounts, Other RBL Bank accounts. Make Payments to other Bank's and access many more services.

You may save lot of time by being able to bank from home at your convenience. All that you require is a connection to the Internet.

#### **What are the activities I can do with Net banking?**

You can access your account details, loan details, make electronic transfers and make bill payments. You can also view the status of the cheques that you have issued online. All these services are completely up to date to the last minute.

You can transfer funds between your accounts or third party accounts with RBL Bank. You can also set up standing instructions for these transfers for a fixed amount to be executed automatically at fixed intervals.

You can view the details of all your fixed deposits with RBL Bank.

#### **Who can use Net Banking?**

You get free Net Banking access if you have a Savings or a Current Account with The RBL Bank.

#### **How do I start using Net Banking?**

Net banking registration is done basis the customer request received through account opening form. However customer can also register net banking using their Customer ID, Debit Card and ATM Pin.

- 1. Click on New Registration link available on Internet Banking Pre-Login page.
- 2. Enter Customer ID, Debit card Number and PIN and click submit.
- 3. Customer further needs to enter new password and confirm new password along with OTP.

Customer can start using net banking post successful registration.

## **What do I need to use Net banking?**

The requirements for using Net banking are:

- Customer ID/Nickname and password.
- A Computer with a browser like Internet Explorer, Mozilla Firefox, Google Chrome.
- An internet connection.

For the PC the minimum required configuration is:

- Pentium Processor with at least 64 MB RAM
- Any of the following Operating Systems: Windows 95, Windows 2000, Windows XP, Windows Vista, Windows 7,8 or Windows NT. Internet Explorer 5.5 or higher / Netscape 7.0 or higher version. Monitor Resolution of 800\*600 or more.

## **How Secure is Net banking?**

We have the most secure and easy to use Net Banking service. We have deployed 128-bit SSL encrypted secure connection that gets activated the moment you log on. This is the highest level of security. Our servers are protected with firewalls that prevent unauthorized access.

Every customer is provided with a unique Customer ID and self-decided password to ensure security. One time password are also used for Transaction to ensure complete security.

To ensure complete security you also need to do a few things like:

- Keep your PIN for the ATM/Debit Card secure and do not disclose it to anybody under any circumstances. Even RBL Bank employees will never ask you for your PIN.
- Keep the Net Banking password secure and do not disclose it to anybody under any circumstances. Even RBL Bank employees will never ask you for the Net Banking Password.
- Do not ever respond to any emails that ask you for any details, including the ones that seem to come from RBL Bank.

## **What are the charges for using Net Banking?**

All account holders at The RBL Bank have free access to Net Banking. However bank may levy/ charges on its discretion.

## **While trying to log in to Net Banking why do I get an error message?**

Please confirm that you are using the correct Customer ID and password. Please also check if the Caps Lock is activated on your PC. Please note that the password is case sensitive.  $\binom{n}{m}$  is different from  $\binom{n}{m}$ .").

Other reasons why you could be getting an error could be:

- Your browser may not be compatible or may be an older version. Please use Internet Explorer version 5.5 or higher or Netscape version 7, Chrome and Firefox.
- You have entered a wrong password five times consecutively. Your user ID is locked in case that happens. This is done to prevent somebody from trying to guess your password. Please contact the nearest branch to unlock the account or you may use the Forgot Password link on the Net banking login screen.
- Our Server may be temporarily down for periodic maintenance, please try after some time.
- The Internet service provider's connection is weak and hence the required data transfer rate is not available. This is normally a temporary problem so you should try after some time.

## **Why does the Net Banking login page not open?**

The Net banking page may sometimes not open sometimes due to the following reasons:

- The Internet service provider's connection is weak and hence the required data transfer rate is not available. This is normally a temporary problem so you should try after some time.
- Our Server may be temporarily down for periodic maintenance, so please try after some time.

# **Why can't I do some financial transactions after I have logged in to Net Banking?**

Account holders with joint or conditional operation rights may not have access to some features. In case you require any further clarification request you to contact the branch.

You also need to have Mobile & Email both as OTP are sent for all transactions to proceed further. If you have changed or not updated your Mobile and Email, request you to please visit nearest RBL Bank Branch & update the same.

## **I have forgotten my Net Banking password. What do I do?**

In case you have forgotten your password we have a very simple process to create a new password for yourself.

- 1. On the login page there is forgot password link. You need to click on that page and create a new password.
- 2. Enter your ATM / Debit Card number and the PIN for the ATM / Debit Card. This is done to validate your details.
- 3. Follow the process as mentioned on the screen, after which you can create/set a new password.

# **What are the precautions that I need to take for Net Banking?**

- Please don't use obvious passwords which are easy for people to guess (like name of spouse, date of birth etc.).
- Please don't disclose your password to anyone, including staff of RBL Bank.
- Please change your password at regular intervals (at least once a month), more so if you have accessed Net Banking from a shared PC or a cyber-café.
- Please keep your ATM/Debit Card PIN very safe and don't disclose it to anybody. Also, please destroy the PIN mailer for your ATM/Debit Card. This is very important as your ATM/Debit Card PIN is verification for registration for Net Banking and also for changing your password.

## **How can I transfer money to someone else RBL Bank Account?**

You can transfer money to any account with RBL Bank even if it is not your own account. This is possible by selecting the Third Party Transfer option in the left menu after you have logged in, by clicking on it. You can then registered beneficiary that you want to transfer money to and enter the amount and the transfer takes place instantly. There is an option of creating a beneficiary by adding the details of accounts that you need to transfer money often. This can be done by clicking on the Manage Beneficiary link. Once you have added a Third Party it appears in the drop down menu next to Beneficiary and on selecting a beneficiary all the details get populated automatically for your convenience.

OTP (One Time Password) is sent to you on your registered Email and Mobile number. This ensures an additional level of security as you need to be in possession of mobile phone at the time of carrying out the transaction. In case you have not provided your mobile number or Email Id in the account opening form, we request you to provide it in writing to the nearest branch so that you are able to carry out funds transfers from the convenience of your home/office.

# **How can I transfer money to my accounts with other Banks?**

You can transfer money to any account with another Bank provided its branch participates in the RBI"s NEFT scheme. There are more than 11,000 branches across the country, which participate in this scheme. For this you need to click on the Other Bank Transfer link on the left menu of the Net Banking service after you have logged in. On the screen you need to select the account from which you want to transfer funds (in case you have multiple accounts with RBL Bank). Select "Existing Beneficiary" radio button and select the beneficiary to which you need to make a transfer. The Beneficiary Bank Name, IFSC code, Bank Branch & City shall be automatically populated. Enter the amount you wish to transfer and click on submit.

OTP (One Time Password) is sent to you on your registered Email and Mobile number .This ensures an additional level of security as you need to be in possession of mobile phone at the time of carrying out the transaction. In case you have not provided your mobile number or Email Id. in the account opening form, we request you to provide it in writing to the nearest branch so that you are able to carry out funds transfers from the convenience of your home/office.

## **What is NEFT?**

National Electronic Funds Transfer (NEFT) is a facility that allows you to transfer money from your account with The RBL Bank to an account in any other Bank, subject to the beneficiary's bank participating in the RBI National Electronic Funds Transfer (RBI - NEFT) scheme.

## **What is IFSC?**

Indian Financial System Code which is specific to every bank's branch. This can be searched by clicking on "View IFSC Code for Beneficiary's Branch" on the NEFT screen.

## **What are the timings for The RBL Bank Ltd Other Bank Transfers?**

NEFT works in settlement batches, with the last batch currently closing at 16:30 hours on weekdays and 12:30 hours on Saturdays (The NEFT service is not available on Sundays and RBI declared holidays).

## **When is the amount credited in the beneficiary account?**

- Transactions, once confirmed will be immediately debited from the source account and taken up for processing. Transactions initiated before the cut off time shall be processed on the same day.
- Transactions processed after the cut off time (After 16:30 hours Monday to Friday and 12:30 hours Saturday) will be rejected.
- Please note that once the amount is debited and processed from RBL Bank, the credit into the beneficiary account is completely dependent on the destination bank.

## **General notes for NEFT**

- The funds transfer option is applicable for all beneficiary bank branches participating in the NEFT scheme.
- Kindly ensure that the Beneficiary Details are correct before the execution of the transfer.
- Please note down the transaction reference number for any clarifications/communications with regards to NEFT transactions. This reference number should be used to follow-up with the destination bank for credit into recipients' account.
- Please note that NEFT transactions are to be used only for transferring funds from The RBL Bank to other banks. For transferring funds to another RBL Bank account, please use the Third Party Transfer option.

## **Demand Draft Requests.**

- Once the request is given online, your account shall be debited instantly.
- Demand Draft if requested for will be issued favouring the name as entered in Beneficiary Name. Also you need to enter the complete and correct mailing address as the same will be used for execution of your instruction under the 'Mail to Beneficiary' option.
- Once the request is given DD shall be dispatched to you via registered post.

## **Legends used in Account statement.**

- OFT RBL Own account transfer.
- TPFT RBL to Another RBL Bank account.
- NEFT National electronic funds transfer.
- RTGS Real Time Gross Settlement.
- BP Bill Pay via Net banking.
- PG Payment Gateway Transaction.
- ATW Domestic ATM transactions.
- ATI International ATM Transaction.
- PCD Domestic Point of Sale Transaction.
- PCI International Point of Sale Transaction.
- AFT ATM Funds Transfer.
- ATR Domestic / international ATM transaction reversal.
- PCR Domestic / international POS transaction reversal.